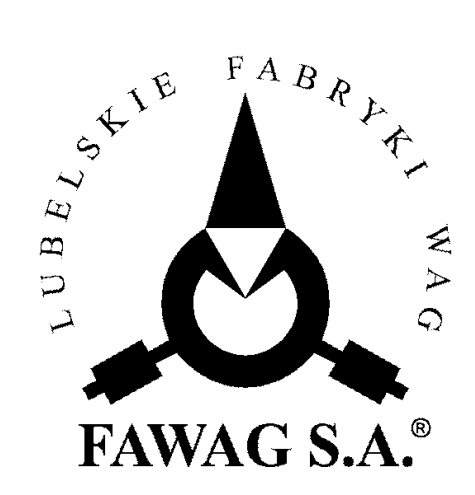

# **OPIS TECHNICZNY I INSTRUKCJA OBSŁUGI WAG ELEKTRONICZNYCH TP-1/1 TP-2/1 TP-3/1 ( POCZTA)**

**LUBELSKIE FABRYKI WAG "FAWAG" S.A. 20-954 LUBLIN, ul. Łęczyńska 58** tel. 081-746-10-41, 081-745-06-40 fax 081-745-06-38, 081-745-06-41 e-mail: mark@fawag.pl internet: www.fawag.pl

16 sierpień 2012

# Spis treści

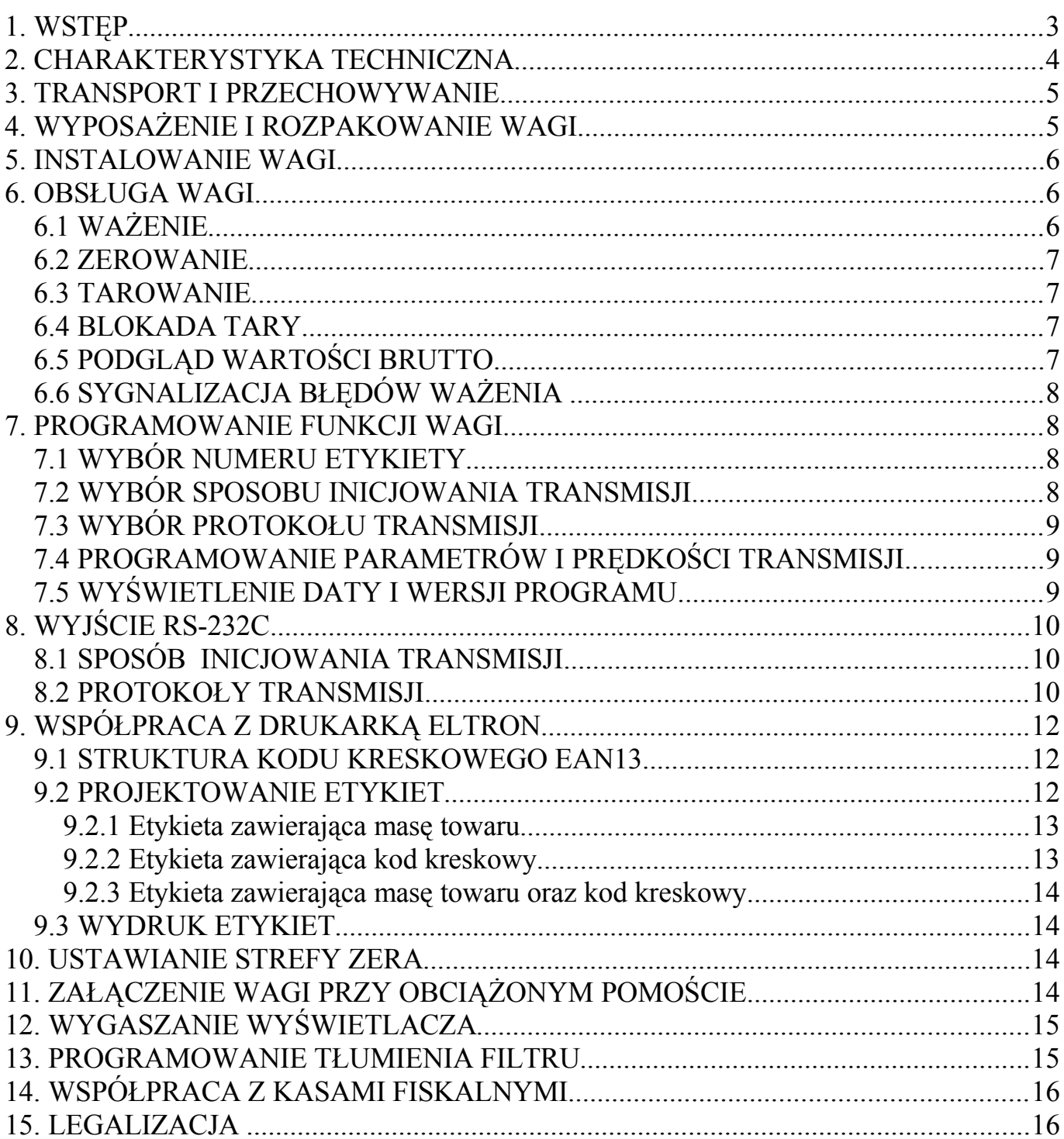

# **1. WSTĘP**

Wagi TP są nowoczesnymi wagami elektronicznymi z tensometrycznym przetwornikiem siły oraz cyfrowym odczytem wartości masy.

Przeznaczone są do ustalania opłat według taryf wysyłkowych. Wagi posiadają następujące funkcje:

- ważenie towarów,
- tarowanie,
- blokada tary,
- podgląd masy brutto,
- automatyczne zerowanie masy pustego pomostu,
- automatyczne wygaszanie wyświetlacza,
- wyjście szeregowe RS-232C do komputera lub drukarki,
- współpraca z kasami fiskalnymi,
- współpraca z drukarką etykiet firmy ELTRON

#### **UWAGA:**

*Stosować się do instrukcji obsługi i oznaczeń zawartych na wadze.*

#### **UWAGA:**

 *Producent zastrzega sobie prawo wprowadzania zmian konstrukcyjnych wynikających z postępu technicznego bez powiadamiania użytkownika.* 

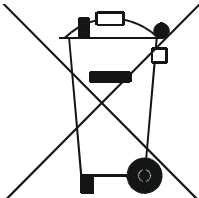

Symbol odpadów pochodzących ze sprzętu elektrycznego i elektronicznego (WEEE – ang. Waste Electrical and Electronic Equipment)

# **UWAGA !!!**

**WAGA NIE JEST URZĄDZENIEM GOSPODARSTWA DOMOWEGO**

#### **UWAGA !!!**

**Użycie symbolu WEEE oznacza, że niniejszy produkt nie może być traktowany jako odpad domowy. Zapewniając prawidłową utylizację pomagasz chronić środowisko naturalne. W celu uzyskania bardziej szczegółowych informacji dotyczących recyklingu niniejszego produktu należy skontaktować się z przedstawicielem władz lokalnych, dostawcą usług utylizacji odpadów lub sklepem, gdzie nabyto produkt.**

# **2. CHARAKTERYSTYKA TECHNICZNA**

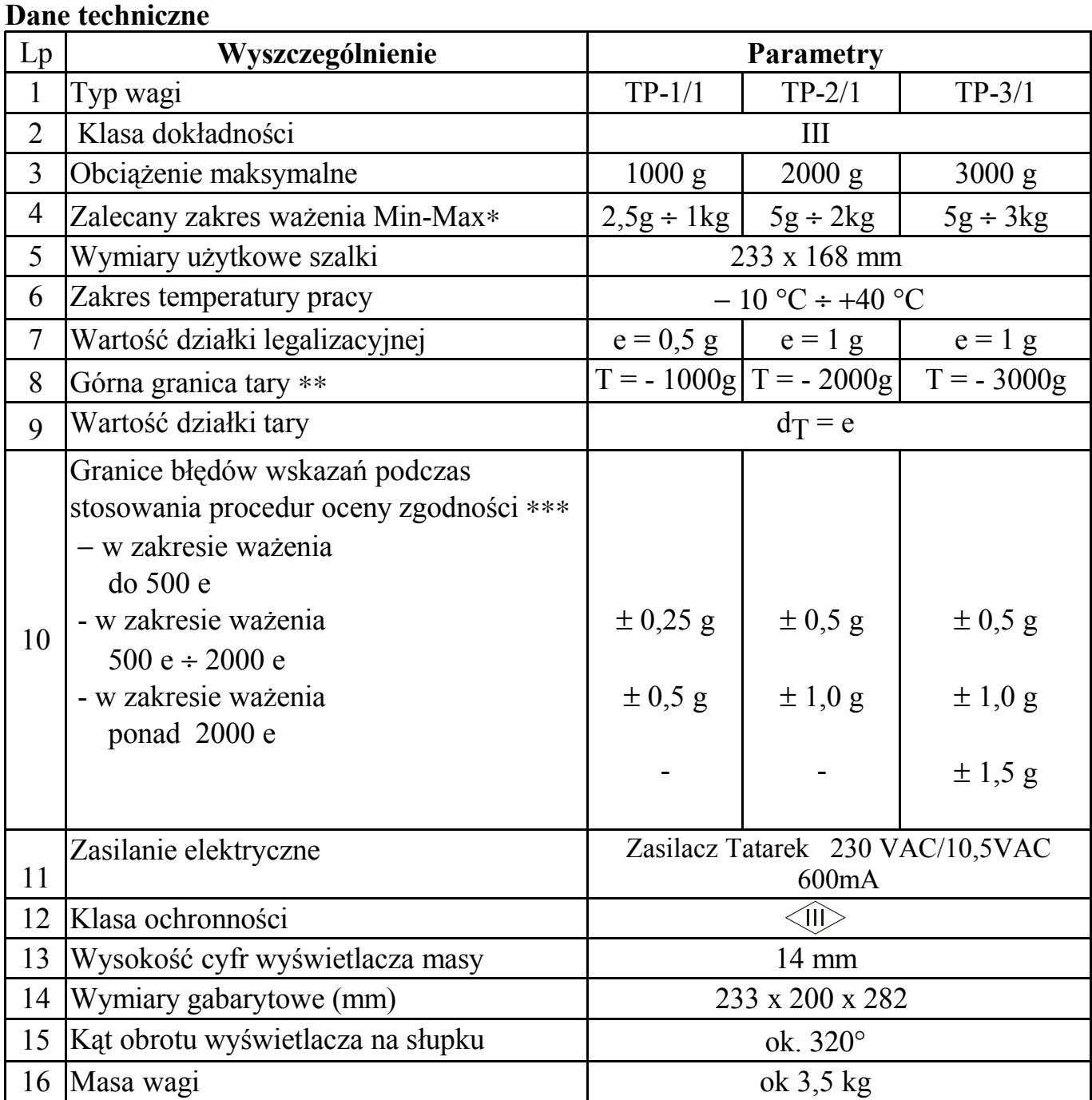

∗ Obciążenie minimalne jest zredukowane do 5e – wagi ustalające opłaty według taryf wysyłkowych.

∗∗ Μasa tary powoduje zmniejszenie zakresu ważenia o wartość tary.

∗∗∗ Błędy graniczne dopuszczalne wag w użytkowaniu, równe są dwukrotnym wartościom błędów granicznych dopuszczalnych wag (podczas stosowania procedur zgodności) określonym w tabeli.

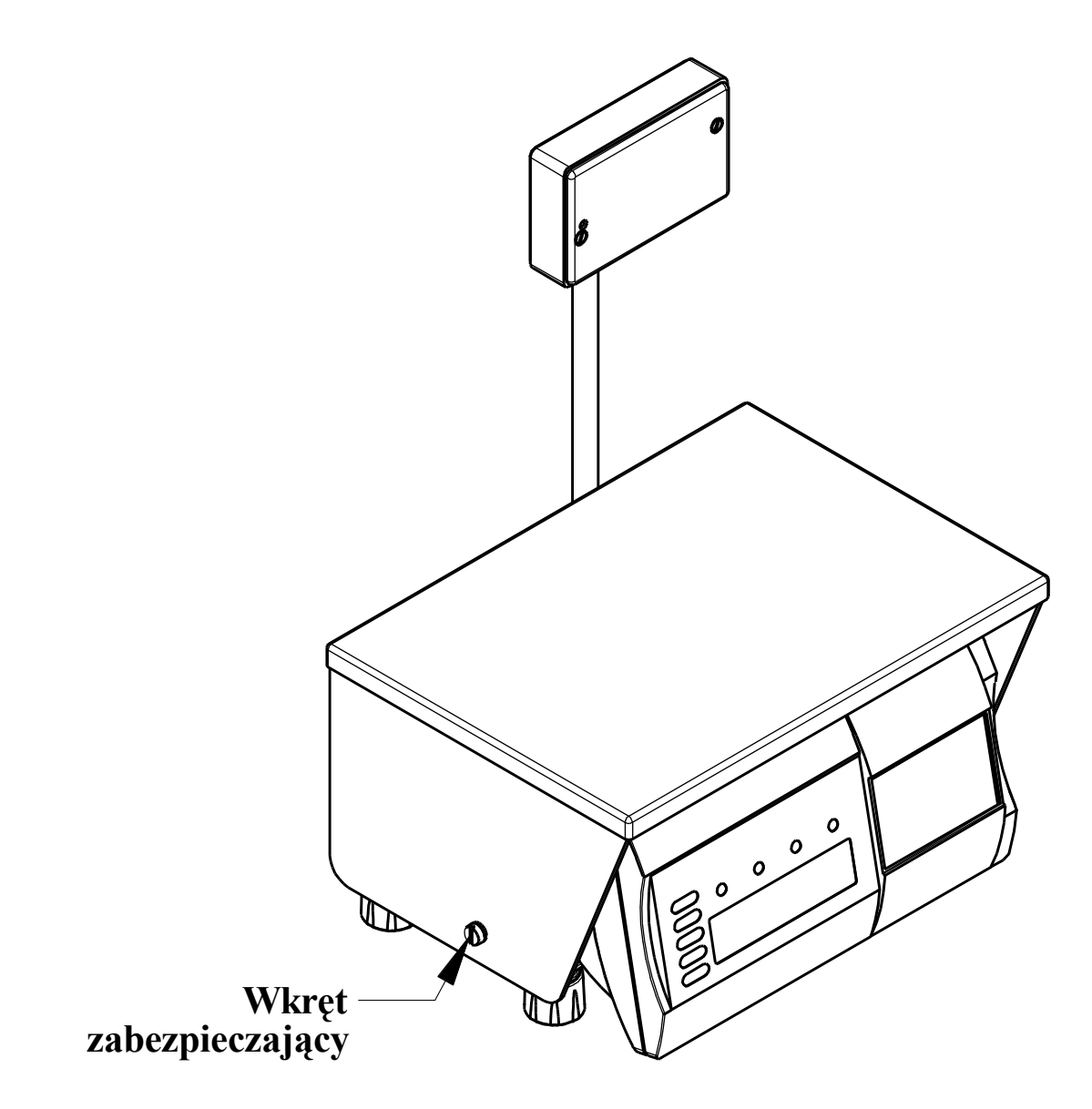

**Rys. 1.** Widok wag: TP-1/1, TP-2/1, TP-3/1

# **3. TRANSPORT I PRZECHOWYWANIE**

Transport wagi powinien odbywać się obowiązkowo w opakowaniu fabrycznym, przy zachowaniu wszelkich wskazań wynikających z oznaczeń zawartych na opakowaniu. Wagę należy przechowywać w opakowaniu fabrycznym, w pomieszczeniu suchym pozbawionym działania czynników agresywnych, w temperaturze nie przekraczającej -20°C ÷ +60°C.

# **4. WYPOSAŻENIE I ROZPAKOWANIE WAGI**

#### WYPOSAŻENIE WAGI

- instrukcja obsługi
- karta gwarancyjna
- zasilacz Tatarek 230VAC/10,5VAC 600 mA

#### ROZPAKOWANIE WAGI

Podczas rozpakowania wagi należy przestrzegać wskazań wynikających z oznaczeń zawartych na opakowaniu.

#### **UWAGI**:

*1 - przy wyjmowaniu wagi z opakowania oraz jej przenoszenia nie wolno naciskać na szalkę wagi*

*2 – usunąć dwa wkręty zabezpieczające wagę na czas transportu (patrz rys.1)*

*3 - wagę można włączyć do sieci 230 VAC dopiero po upływie około czterech godzin od momentu rozpakowania. Gniazdo sieciowe powinno być włączone w oddzielny obwód zasilania urządzeń elektronicznych wolny od zakłóceń umożliwiający pracę przyrządów pomiarowych.* 

*4 - waga nie może być narażona na opady atmosferyczne i bezpośrednie działanie wody, nie może pracować w przestrzeni zagrożonej wybuchem i w środowisku działającym korodująco.*

# **5. INSTALOWANIE WAGI**

- ustawić wagę w miejscu użytkowania na równym i sztywnym podłożu,
- podłączyć zasilacz do wagi
- wypoziomować wagę pokręcając nóżkami wagi i obserwując położenie wskaźnika poziomu ( poziomniczki ) - pęcherzyk powietrza powinien zająć położenie w środku okręgu oznaczonego na szkiełku
- włączyć zasilacz wagi do gniazda sieciowego 230VAC.

# **6. OBSŁUGA WAGI**

Załączenie wagi dokonuje się przez naciśnięcie i trzymanie klawisza  $\textcircled{1}$  przez czas około 1 sekundy. Wyłączenie wagi dokonuje się przez naciśnięcie klawisza  $\circledB$ . Po załączeniu wagi wykonywany jest test wyświetlaczy - na wyświetlaczu wyświetlane są kolejno cyfry, świecą się diody LED. Włączenia zasilania należy dokonywać przy nieobciążonym pomoście wagi. Po zakończeniu testu wyświetlana jest zerowa wartość masy, świeci się dioda ZERO - waga przygotowana jest do pracy w cyklu ważenia. Podczas włączenia zasilania waga automatycznie zeruje dodatkowe obciążenie nie przekraczające 4% obciążenia maksymalnego wagi liczone względem zera kalibracji wagi. Przekroczenie tego zakresu powoduje wyświetlenie po zakończeniu testu następującego komunikatu: nnnnnn.

#### **UWAGA:**

*Włączenie funkcji* F7 *ZAŁĄCZENIE WAGI PRZY OBCIĄŻONYM POMOŚCIE wyłącza funkcję automatycznego zerowania.*

# **6.1 WAŻENIE**

Wagę należy obciążać łagodnie, bez wstrząsów. Niedopuszczalne jest przeciążanie wagi wielkością siły przekraczającą maksymalne obciążenie wagi. Przesuwanie przedmiotów jak też umieszczanie obciążenia na brzegu pomostu jest niewskazane. Odciążenie pomostu poniżej zera powoduje wyświetlenie komunikatu: ------**.** Jeśli odciążona waga będzie uspokojona przez około 5 sekund, wskazania masy zostaną automatycznie wyzerowane. Włączenie niedociążonej wagi powoduje wyświetlenie komunikatu: UUUUUU**.** Jeżeli w ciągu około 1,5 minuty wskazania wagi mają wartość zero, wyświetlacz jest automatycznie wygaszany. Naciśnięcie dowolnego klawisza lub obciążenie pomostu wagi powoduje ponowne włączenie wyświetlacza.

Przekroczenie obciążenia maksymalnego wagi o 9 działek legalizacyjnych powoduje wyświetlenie:  $nnnn\ldots$  Waga posiada funkcję automatycznego śledzenia zera w zakresie zera dokładnego.

#### **6.2 ZEROWANIE**

Funkcja ZEROWANIE służy do ręcznego zerowania masy pomostu przed rozpoczęciem ważenia. Waga posiada możliwość ręcznego zerowania masy pomostu w granicach 4% obciążenia maksymalnego wagi liczone względem zera uzyskanego podczas załączenia wagi. Zerowanie pomostu odbywa się po naciśnięciu klawisza  $\frac{B}{20c}$ .

#### **6.3 TAROWANIE**

Tarowania dokonuje się po naciśnięciu klawisza **<sup>T</sup>** . Masa tary ważona jest w całym zakresie pomiarowym wagi i powoduje zmniejszenie zakresu pomiarowego wagi o wartość tary. Funkcja tary potwierdzona jest świeceniem diody NETTO.

Zdjęcie ważonego towaru z szalki powoduje wyświetlenie masy tary ujemnej. Tarowanie ulega automatycznemu skasowaniu a wskazanie wagi powraca do zera gdy odciążona zostanie szalka (przy zerowym obciążeniu), po wskazaniu stabilnego wyniku ważenia netto większego od zera. Tarowanie można skasować również po zdjęciu wtarowanej masy z szalki (gdy na wyświetlaczu MASA wyświetlana jest ujemna wartość masy) i naciśnięciu klawisza **<sup>T</sup>** . Zgaśnie wówczas dioda NETTO a zaświeci się dioda ZERO. Kolejne naciśnięcie klawisza **<sup>T</sup>** przy niezerowym odczycie wartości masy powoduje ponowne wtarowanie.

#### **6.4 BLOKADA TARY**

Funkcja BLOKADA TARY służy do zapamiętania wartości tary. Postawienie opakowania na wadze i naciśnięcie klawisza **<sup>T</sup>** powoduje jego wtarowanie, kolejne naciśnięcie klawisza **<sup>T</sup>** przy zerowym odczycie masy, włącza funkcję blokady tary. Zaświecą się jednocześnie diody NETTO i B.TARY. Blokada tary uniemożliwia automatyczne wyzerowanie wartości tary. Odblokowanie tary dokonuje się przez kolejne naciśnięcie klawisza **<sup>T</sup>** , zgaśnie wówczas dioda B.TARY.

#### **6.5 PODGLĄD WARTOŚCI BRUTTO**

Podczas ważenia towaru z tarowaniem istnieje możliwość podglądu wartości brutto. Odczyt masy brutto odbywa się po naciśnięciu klawisza  $\frac{B}{Q}$ , wówczas zaświeci się dioda BRUTTO, gaśnie NETTO, a na wyświetlaczu MASA pokazywana jest suma wartości masy netto i tary. Ponowne naciśnięcie klawisza  $\frac{B}{2}$  przywraca wyświetlanie masy netto. Podgląd wartości brutto ulega automatycznemu skasowaniu a wskazanie wagi powraca do zera gdy odciążona zostanie szalka (przy zerowym obciążeniu) po wskazaniu stabilnego wyniku ważenia netto większego od zera (zgaśnie dioda BRUTTO a zaświeci się dioda ZERO).

#### **6.6 SYGNALIZACJA BŁĘDÓW WAŻENIA**

W przypadku nieprawidłowej obsługi lub wykrycia błędu przez wagę, na wyświetlaczu MASA wyświetlane są komunikaty. Prawdopodobne przyczyny awarii oraz sposób usunięcia przedstawia poniższa tabela:

![](_page_7_Picture_295.jpeg)

# **7. PROGRAMOWANIE FUNKCJI WAGI**

Oprócz opisanych powyżej podstawowych funkcji ważenia, waga posiada funkcje dodatkowe, programowane przez użytkownika. Aby wejść do funkcji programowanych przez użytkownika należy podczas normalnej pracy wagi nacisnąć klawisz **<sup>F</sup>** , na wyświetlaczu wyświetli się komunikat: F1. Wyboru kolejnych funkcji dostępnych w menu programowania można dokonać przy pomocy klawiszy <sup>(T)</sup> lub **B**. Zakończenie programowania dokonuje się naciskając klawisz **<sup>F</sup>** - waga przechodzi do ważenia.

## **7.1 WYBÓR NUMERU ETYKIETY**

Po wejściu do menu funkcji programowanych przez użytkownika, przy pomocy klawisza  $\Box$  lub  $\frac{B}{20}$  należy wybrać komunikat **F** *l*. Po naciśnięciu klawisza  $\Xi$  następuje wejście do edycji funkcji. Funkcja umożliwia ustawienie numeru etykiety z zakresu od **0000** do 2999 (patrz rozdz. 9). Wprowadzanie danych liczbowych dokonuje się zawsze od cyfry w dekadzie najstarszej. Naciskając wielokrotnie klawisz <sup>T</sup> lub **B**, dokonuje się wyboru wartości cyfry. Naciśnięcie klawisza  $\Xi$  akceptuje ustawioną wartość i powoduje automatyczne przejście do ustawiania cyfry w dekadzie młodszej.

Cyfra, w dekadzie w której następuje ustawianie wartości, mruga. Zapisanie wprowadzonych zmian i wyjście do wyboru funkcji programowania następuje po naciśnieciu klawisza  $\boxdot$ 

## **7.2 WYBÓR SPOSOBU INICJOWANIA TRANSMISJI**

Klawiszem  $\boxed{\tau}$  lub  $\frac{B}{\sqrt{6}}$  wybrać w funkcji programowania komunikat  $\epsilon$  **2** a następnie naciskając klawisz  $\mathbb{E}$  wejść do funkcji. Wyświetli się dotychczas wybrany sposób inicjowania transmisji na przykład:  $5 \rightharpoondown$  - co oznacza wybranie inicjowanie transmisji po naciśnięciu klawisza . Naciskając klawisz **<sup>T</sup>** lub <sup>B</sup> <sup>0</sup> dokonać wyboru żądanego sposobu transmisji. Komunikat:  $\boldsymbol{5}$   $\boldsymbol{-U}$  - oznacza wybranie inicjowania transmisji po naciśnięciu klawisza  $\Xi$  i uspokojeniu się wskazań masy; **S U** - oznacza transmisję po uspokojeniu się wskazań masy; **5 c.** - oznacza transmisję ciągłą. Transmisja po uspokojeniu się wskazań masy 5 U lub po naciśnięciu klawisza  $\overline{\boxdot}$  i uspokojeniu się wskazań masy 5  $\overline{r}$ U odbywa się jeśli wartość masy obciążenia przekracza 120 działek legalizacyjnych.

Kolejna transmisja odbędzie się jeśli poprzednio wartość masy była poniżej 120 działek legalizacyjnych. Naciśnięcie klawisza  $\boxdot$  powoduje zaakceptowanie wybranego sposobu transmisji i powrót do wyboru funkcji programowania.

#### **7.3 WYBÓR PROTOKOŁU TRANSMISJI**

Klawiszem  $\boxed{\mathsf{T}}$  lub  $\boxed{\mathsf{B}}$  wybrać w funkcji programowania komunikat:  $\bm{\mathsf{F}}$  3 a następnie naciskając klawisz  $\mathbb{E}$  wejść do funkcji. Wyświetli się dotychczas wybrany numer protokołu na przykład: P4. Naciskając klawisz **<sup>T</sup>** dokonuje się zmiany numeru protokołu z dostępnych możliwości  $P I - P I4$  (patrz rozdz. 8.2). Naciśnięcie klawisza  $\boxdot$  powoduje zaakceptowanie wybranego protokołu i powrót do wyboru funkcji programowania.

#### **7.4 PROGRAMOWANIE PARAMETRÓW I PRĘDKOŚCI TRANSMISJI**

Programowania parametrów związanych z obsługą wyjścia szeregowego dokonuje się po wejściu do funkcji programowania oznaczonej komunikatem: F 4**.** Naciśnięcie klawisza  $\Xi$  powoduje wyświetlenie aktualnie ustawionej prędkości transmisji. Wielokrotne naciskanie klawisza **I** lub **B** powoduje zmianę wyświetlania prędkości. Dostępne są następujące prędkości: 1200, 2400, 4800, 9600 i 19200 bodów. Zatwierdzenia wybranej wartości dokonuje się klawiszem  $\Xi$ . Na wyświetlaczu wyświetlą się parametry transmisji. Wielokrotne naciskanie klawisza **<sup>T</sup>** lub <sup>B</sup> <sup>0</sup> powoduje zmianę wyświetlania parametrów transmisji. Możliwe są następujące ustawienia: E81, n81, o81, E71, n71, o71. Litera E - oznacza parzystość typu even, n - brak kontroli parzystości (bit parzystości ustawiony w stan H ), o - parzystość typu odd, cyfra 7 lub 8 - ilość bitów informacji, ostatnia cyfra 1 - ilość bitów stopu. Naciśnięcie klawisza  $\Xi$  powoduje zaakceptowanie wybranego parametru i powrót do wyboru funkcji programowania.

#### **7.5 WYŚWIETLENIE DATY I WERSJI PROGRAMU**

Funkcja służy do odczytania zastosowanego w wadze oprogramowania. Klawiszem **T** lub <sup>B</sup> <sup>0</sup> wybrać w funkcji programowania komunikat: F 6 a następnie naciskając klawisz  $\Box$  wejść do funkcji. Wyświetli się data programu na przykład: **17.04.05**. W czasie wyświetlania daty programu naciśnięcie klawisza **<sup>T</sup>** powoduje wyświetlenie komunikatu informującego o wersji programu: np. P9 507. Ponowne naciśnięcie klawisza **<sup>T</sup>** powoduje wyświetlenie daty programu. Naciśnięcie klawisza  $\Xi$  powoduje powrót do wyboru funkcji programowania.

# **8. WYJŚCIE RS-232C**

Wyjście szeregowe RS232C służy do przesyłania informacji do i z komputera, kasy fiskalnej lub do drukarki. Możliwe jest sterowanie pracą wagi wysyłając odpowiednie znaki przez łącze RS-232C.

| I UIILDLU LUDIUMIUIIU PLEUUDIUMIU IIIULII MUDUL DIULUMUIIU. |                                                    |
|-------------------------------------------------------------|----------------------------------------------------|
| ZNAKI WYSYŁANE DO WAGI                                      | ODPOWIEDŹ WAGI                                     |
| $ENQ$ (05h)                                                 | transmisja protokołu "ENO"                         |
| W, CR, LF (57h, 0Dh, 0Ah)                                   | transmisja protokołu drukarki                      |
| T, CR, LF (54h, 0Dh, 0Ah)                                   | tak, jak naciśnięcie klawisza $\boxed{\mathsf{I}}$ |
| B, CR, LF (42h, 0Dh, 0Ah)                                   | tak, jak naciśnięcie klawisza                      |
| D, CR, LF (44h, 0Dh, 0Ah)                                   | tak, jak naciśnięcie klawisza                      |
| F, CR, LF (46h, 0Dh, 0Ah)                                   | tak, jak naciśnięcie klawisza $F$                  |

Poniższe zestawienie przedstawia możliwości sterowania:

W przypadku stwierdzenia przez wagę podczas odczytu transmisji błędu parzystości, wyświetlany jest na około 1 sekundę komunikat:  $\epsilon_r$ 

Nie jest możliwe sterowanie wagą jeśli wybrany jest ciągły sposób transmisji.

| Opis wyprowadzen sygnałow złącza RS-232C: |          |
|-------------------------------------------|----------|
| Nazwa sygnału                             | Nr styku |
| RxD (dane odbierane)                      |          |
| TxD (dane nadawane)                       |          |
| GND (masa sygnałowa)                      |          |

 $\Omega_{\text{min}}$  wyprowadzeń sygnalów złącza RS-232C:

#### **8.1 SPOSÓB INICJOWANIA TRANSMISJI**

Możliwe są następujące sposoby inicjowania transmisji (patrz rozdz. 7.3):

- po naciśnieciu klawisza  $\boxdot$  **S**  $\epsilon$
- po naciśnięciu klawisza  $\boxdot$  i uspokojeniu się wskazań masy **S**  $\sim U$
- po uspokojeniu się wskazań masy S U
- transmisia ciągła  $\overline{5}$   $\overline{6}$

#### **8.2 PROTOKOŁY TRANSMISJI**

Waga posiada oprogramowane następujące protokoły transmisji:

- $P_1$  podstawowy,
- $\bullet$  P 2  $\bullet$  do komputera,
- $\bullet$  P 3 drukarki,
- $P_4$  odpowiedź na "ENO".
- P 5 Eltron1 (wydruk masy i kodu kreskowego),
- $P_6$  Eltron2 (wydruk masy),
- P 7 POCZTA,<br>• P 8 OPTIMUS
	- OPTIMUS,
- P 9 Eltron3 (wydruk kodu kreskowego),
- P 10 ENO CAMPESA,
- $\bullet$  P 11 ELZAB,

 $\bullet$  P 12 - EURO,

 $\bullet$  P 13 - FARB,

 $\bullet$  P 14 - POSN,

W zależności od potrzeb, użytkownik sam dokonuje wyboru odpowiedniego protokołu (patrz rozdz. 7.4).

# **UWAGA:**

*Zawsze transmitowana jest liczba wyświetlana na wyświetlaczu. Poniżej przedstawiono podstawowe protokóły transmisji:*

## • **protokół podstawowy oznaczony jest komunikatem:** P1

Wysyłanych jest 9 znaków ASCII :

02h, D1, D2, D3, D4, D5, D6 , PD, 03h

gdzie :

D1 ÷ D6 - oznaczają dekady masy od najmłodszej do najstarszej

PD - położenie punktu dziesiętnego (np. 33h oznacza liczbę o formacie: 0.000)

W przypadku jeśli waga jest niedociążona (wyświetlane jest "------") wartości dekad mają kod 55h, jeśli natomiast waga jest przeciążona (wyświetlane jest nonono) wartości dekad oraz PD mają kod 4Eh.

# • **protokół do komputera oznaczony jest komunikatem:** P2

Wysyłanych jest 10 znaków ASCII :

Z, D6, D5, D4, PD, D3, D2, D1, 0Dh, 0Ah

gdzie :

Z - znak wartości masy: 20h gdy wartość dodatnia, 2Dh gdy ujemna D6 ÷ D1 - oznaczają dekady masy od najstarszej do najmłodszej PD - punkt dziesiętny ( kod 2Eh ) pozycja zmienna, ustawiony zawsze zgodnie z pozycją na wyświetlaczu

W przypadku jeśli waga jest niedociążona (wyświetlane jest "------") wartości dekad mają kod 55h, jeśli natomiast waga jest przeciążona (wyświetlane jest  $n$ nnn $n$ ) wartości dekad mają kod 4Eh.

# • **protokół drukarki oznaczony jest komunikatem:** P3

Wysyłanych jest 11 znaków ASCII :

D6, D5, D4, PD, D3, D2, D1, 6Bh, 67h, 0Dh, 0Ah

gdzie :

- D6 ÷ D1 oznaczają dekady masy od najstarszej do najmłodszej, zera nie znaczące mają wartość 20h, D6 przyjmuje wartość 2Dh gdy wartość masy jest ujemna.
- PD punkt dziesiętny (kod 2Eh) pozycja zmienna, ustawiony zawsze zgodnie z pozycją na wyświetlaczu

W przypadku jeśli waga jest niedociążona (wyświetlane jest "------") lub jeśli jest przeciążona (wyświetlane jest **ONANA)** transmisja nie jest dokonywana.

# • **protokół odpowiedź na "ENQ" oznaczony jest komunikatem:** P4

Wysyłanych jest 10 znaków ASCII : 02h, D1, D2, D3, D4, D5, D6, PD, DIODY, 03h gdzie :

- D1 ÷ D6 oznaczają dekady masy od najmłodszej do najstarszej
- PD położenie punktu dziesiętnego (np. 33h oznacza liczbę o formacie: 0.000)
- DIODY stan diod (świecenie 1, zgaszenie 0 ) umieszczonych na wyświetlaczu masy gdzie poszczególne bity oznaczają:
	- b0 : dioda ZERO
	- b1 : dioda BRUTTO
	- b2 : dioda NETTO
	- b3 : dioda B.TARY
	- b4 : znak "minus" na wyświetlaczu

Transmitowany znak stanowi sumę logiczną wymienionych bitów oraz znaku 40h. W przypadku jeśli waga jest niedociążona (wyświetlane jest "------ ") wartości dekad mają kod 55h, jeśli natomiast waga jest przeciążona (wyświetlane jest **ONNANO**) wartości dekad mają kod 4Eh.

# **9. WSPÓŁPRACA Z DRUKARKĄ ELTRON**

Waga może współpracować z drukarkami termicznymi etykiet serii LP, TL+ lub termotransferowymi serii TLP firmy ELTRON wyposażonymi w panel pamięci z podtrzymaniem bateryjnym oraz moduł daty i czasu. Drukarka umożliwia przechowywanie wzorów etykiet. Maksymalna szerokość etykiety wynosi 4 cale. Możliwy jest wydruk:

- tekstów stałych,
- daty bieżącej,
- daty ważności (max. 99 dni),
- masy,
- kodów kreskowych EAN-13.

Wzory etykiet wraz z tekstami stałymi redaguje się na komputerze PC przy pomocy dostarczanego razem z drukarką edytora, a następnie przesyła się je do pamięci drukarki. Na zlecenie Klienta, LFW może dokonać zaprogramowania drukarki. Drukarkę należy podłączyć do złącza RS-232C wagi.

Możliwy jest wydruk trzech rodzajów etykiet zawierających oprócz tekstów stałych:

- wartość masy towaru etykiety o numerach od 0000 do 0999,
- kod kreskowy EAN13 etykiety o numerach od 1000 do 1999,
- wartość masy towaru oraz kod kreskowy EAN13 etykiety o numerach od 2000 do 2999

# **9.1 STRUKTURA KODU KRESKOWEGO EAN13**

Drukowany kod ma postać: XXXXXXVWWWWWK. Pierwsze sześć cyfr kodu X-jest stałe (prefiks, numer towaru), V-cyfra kontrolna pola masy, W-wartość masy, K-cyfra kontrolna EAN13. Kod kreskowy EAN13 można używać do druku etykiet jeśli masa towaru nie przekracza 99kg.

# **9.2 PROJEKTOWANIE ETYKIET**

Poniższy opis dotyczy projektu etykiet wykonywanego przy pomocy programu Create-A-Label Tools v1.32

Czynności dla wszystkich rodzajów etykiet:

- w funkcji *Edit, Label Setup* ustalić wielkość etykiety,
- przy pomocy funkcji *Add, Text* umieścić na etykiecie wszystkie stałe teksty (nazwa firmy, nazwa towaru itp.),

#### **9.2.1 Etykieta zawierająca masę towaru**

Umieszczenie pola wartości masy dokonuje się po wybraniu funkcji *Add, Text.* 

- w polu *Data Source* ustawić *When printed* ,
- w polu *String Length* wpisać 10

Po zaakceptowaniu **OK** na etykiecie w miejscu wydruku wartości masy ukaże się pole zawierające 10 znaków X

- zapisać etykietę *File, Save As ...* pod nazwą składającą się z czterech cyfr z przedziału 0000 do 0999
- wykonać: *File, Download Label to Printer* (przy podłączonej drukarce do komputera)

Wzór etykiety umieszczony jest już w drukarce

#### **9.2.2 Etykieta zawierająca kod kreskowy**

Umieszczenie kodu kreskowego dokonuje po wybraniu funkcji *Add, Text.* 

- w polu *Data Source* ustawić *Fixed*,
- w polu *Text String* wpisać 6 cyfr oznaczających prefiks (2 cyfry) numer towaru  $(4 \text{ cyfry})$ ,

wybrać funkcję *Options...* i wpisać:

- w polu *Field Name* **KOD**,
- w polu *Hidden* ustawić *Yes*,
- w polu *Custom Spacing* wpisać cyfrę **6**,

Po dwukrotnym naciśnięciu **OK** na etykiecie ukaże się mały prostokąt z cyfrą 6. Prostokąt ten należy umieścić na etykiecie za tekstem stałym.

Ponownie wejść do funkcji *Add, Text.*

- w polu *Data Source* ustawić *When printed* ,
- w polu *String Length* wpisać **6**,

wybrać funkcję *Options...* i wpisać:

- w polu *Field Name* **MASA**,
- w polu *Hidden* ustawić *Yes*,
- w polu *Custom Spacing* wpisać cyfrę **6**,

Po dwukrotnym naciśnięciu **OK** na etykiecie ukaże się mały prostokąt z cyfrą 6. Prostokąt ten należy umieścić na etykiecie za prostokątem umieszczonym poprzednio.

Wejść do funkcji *Add, Bar Code* .

- w polu *Bar Code Type* wybrać *EAN-13*,
- w polu *Data Source* ustawić *Linked*,
- w polu *Linkeds Fields* wpisać **KOD+MASA**,

Po naciśnięciu OK na etykiecie ukaże się pole zawierające kod kreskowy. Pole to należy umieścić wybranym miejscu etykiety.

- zapisać etykietę *File, Save As ...* pod nazwą składającą się z czterech cyfr z przedziału 1000 do 1999
- wykonać: *File, Download Label to Printer* (przy podłączonej drukarce do

komputera)

Wzór etykiety umieszczony jest już w drukarce.

#### **9.2.3 Etykieta zawierająca masę towaru oraz kod kreskowy**

W celu zaprojektowania etykiety zawierającej masę towaru oraz kod kreskowy należy postępować najpierw zgodnie z punktem 9.2.1 (bez zapisania na dysk) potem 9.2.2 Etykietę należy zapisać na dysk pod numerem z zakresu od 2000 do 2999 i wykonać funkcję *Download Label to Printer.*

#### **9.3 WYDRUK ETYKIET**

Aby przygotować wagę do współpracy z zaprogramowaną drukarką należy w funkcji użytkownika wagi ustawić:

- F  $\bar{e}$  sposób wydruku 5  $\bar{r}$  lub 5  $\bar{r}U$ ,
- $\epsilon$  4 predkość transmisji zgodną z predkością ustawioną w drukarce z reguły **9600,n81**,
- **F** 1 wybrać odpowiedni numer etykiety

Drukarka jest przygotowana do pracy. Naciśniecie klawisza  $\Box$  przy obciążonym pomoście powoduje wydruk etykiety.

# **10. USTAWIANIE STREFY ZERA**

Waga posiada możliwość ustawienia strefy automatycznego zerowania wskazań masy w granicach od 0 do 4 działek odczytowych. Klawiszem **<sup>T</sup>** lub <sup>B</sup> <sup>0</sup> wybrać w funkcji programowania komunikat:  $\boldsymbol{F}$  5 a następnie naciskając klawisz  $\boldsymbol{\Xi}$  wejść do funkcji. Wyświetli się np. komunikat : **-0 - 3** gdzie cyfra 3 oznacza, że ustawiono strefę zerowania na 3 działki. Naciskając wielokrotnie klawisz <sup>(T)</sup> lub <sup>B</sup>e dokonuje się zmiany szerokości strefy zera. Naciśnięcie klawisza  $\Xi$  powoduje zaakceptowanie wybranej wartości i powrót do wyboru funkcji programowania. Zakończenie programowania dokonuje się naciskając klawisz **<sup>F</sup>** - waga przechodzi do ważenia.

# **11. ZAŁĄCZENIE WAGI PRZY OBCIĄŻONYM POMOŚCIE**

Wagę należy włączać przy nieobciążonym pomoście. Jeśli z jakiś przyczyn konieczne będzie włączanie wagi z obciążoną szalką, to należy najpierw ustawić odpowiednio funkcie.

Klawiszem <sup>T</sup> lub **B** wybrać w funkcji programowania komunikat: **F 7**. Naciskając klawisz  $\Xi$  wejść do funkcji. Wartość obciążenia szalki w chwili wejścia do funkcji jest nową wartością zera (tylko po ustawieniu w funkcji programowania  $\epsilon$  7 komunikatu obc t). Wyświetli się komunikat: obc n oznaczający brak możliwości załączania wagi z obciążonym pomostem, lub komunikat: **obc Ł** oznaczający możliwość załączania wagi z obciążeniem. Naciskając klawisz **<sup>T</sup>** lub <sup>B</sup> <sup>0</sup> ustawić odpowiedni tryb pracy a następnie zaakceptować wybór naciskając klawisz  $\Xi$ . Wyświetli się ponownie komunikat:  $\overrightarrow{F}$  7. Ustawienie funkcji **obc k** wyłącza funkcję automatycznego zerowania (patrz rozdz. 6). Maksymalna wartość masy dodatkowego obciążenia pomostu wynosi 4% wartości maksymalnego obciążenia wagi liczone względem zera kalibracji wagi. Zakończenie programowania dokonuje się naciskając klawisz **<sup>F</sup>** - waga przechodzi do ważenia.

#### **UWAGA:**

*Jeśli wartość masy dodatkowego obciążenia pomostu przekracza 4% wartości maksymalnego obciążenia wagi liczone względem zera kalibracji wagi, to na wyświetlaczu* wyświetlane jest **nonnn**n. Po naciśnięciu klawisza  $\Xi$  waga wyłącza możliwość *załączenia z obciążeniem oraz ustawia wartość zera z kalibracji.* 

# **12. WYGASZANIE WYŚWIETLACZA**

Funkcja oznaczona jako **F 8** umożliwia załączenie lub wyłączenie wygaszenia wyświetlacza masy po upływie 1,5 minuty przy stałej, zerowej wartości masy. W celu ustawienia funkcji należy klawiszem **I** lub **B** wybrać w funkcji programowania komunikat: **F 8** . Następnie naciskając klawisz  $\Xi$  wejść do funkcji. Na wyświetlaczu wyświetli się komunikat: D  $\overline{SP}$  n oznaczający wyłączenie, lub komunikat: D  $\overline{SP}$  E oznaczający załączenie wygaszania. Naciskając klawisz <sup>[T]</sup> lub  $\frac{B}{dS}$  wybrać odpowiedni komunikat, a następnie zaakceptować dokonany wybór naciskając klawisz  $\boxdot$ . Zakończenie programowania dokonuje się naciskając klawisz **<sup>F</sup>** - waga przechodzi w tryb ważenia.

# **13. PROGRAMOWANIE TŁUMIENIA FILTRU**

Klawiszem  $\boxed{\mathsf{T}}$  lub  $\boxed{\mathsf{B}}$  wybrać w funkcji programowania komunikat:  $\bm{\mathsf{F}}$  9. Naciskając klawisz  $\Xi$  wejść do funkcji. Po wejściu do funkcji na wyświetlaczu widoczna będzie poprzednio ustalona wartość. Przy pomocy klawiszy <sup>(T)</sup> lub <sup>B</sup> wybieramy odpowiednią wartość tłumienia filtru. Wyboru dokonujemy spośród dostępnych możliwości (1**,** 2**,** 3**,** 4**)** gdzie 1 oznacza najmniejsze tłumienie, a 4 największe tłumienie filtru. Zwiększenie wartości tłumienia powoduje wzrost stabilności wskazań wagi, ale zarazem wolniejsze odczyty. Zatwierdzenie wprowadzonej wartości i wyjście z funkcji następuje po naciśnieciu klawisza $\boxdot$ .

# **14. WSPÓŁPRACA Z KASAMI FISKALNYMI**

Waga może współpracować z kasami fiskalnymi wymienionymi w poniższej tabeli:

![](_page_15_Picture_283.jpeg)

# **15. LEGALIZACJA**

Producent deklaruje, że wagi są zgodne z typem opisanym w Certyfikacie Zatwierdzenia Typu WE i spełniają wymagania zasadnicze określone w rozporządzeniu MG,PiPS z dnia 11.12.2003 w Dz.U. Z 2004 Nr 4 poz. 23.

Jest to potwierdzone umieszczeniem na wadze:

- numeru Jednostki Notyfikowanej 1383, która zatwierdziła system jakości wraz z dwoma ostatnimi cyframi roku, w którym został naniesiony znak CE,
- zielonej kwadratowej nalepki z nadrukowaną czarną dużą literą"M",
- cech zabezpieczających.